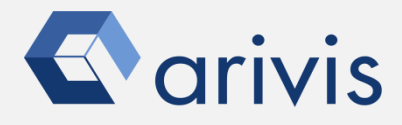

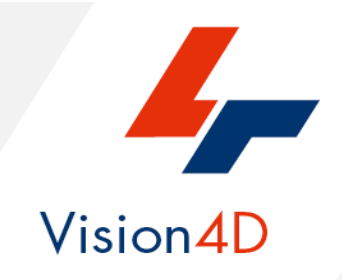

# **Application Note #22**

# **«Background Subtraction vs Shading correction»**

The application-note clarify the practical differences between the background subtraction technique compared to the Shading correction. The meaning and the effects of both methods on the images are also detailed.

Finally, the AN will focus on the background subtraction techniques available on Vision4D are shown.

### **Background Subtraction vs Shading correction.**

There's a great deal of confusion regarding the use of the shading correction and background subtraction on images for quantitative fluorescence microscopy.

Shading correction and background subtraction allow you to more accurately quantify intensities and improve image quality for image display. Moreover, they may be very useful for the objects detection tasks.

The *Background subtraction* is a technique for separating out foreground elements from the background. The background definition is simply, any thing that is not object of interest in the image is background. This technique improves the precision and the reliability on which the objects can be separated from the rest of the scene, regardless from the images changing. The background subtraction is almost always mandatory for object tracking in the time lapse dataset. There are several techniques for background subtraction, this document will show the options available in Vision4D.

The **Shading correction (also known as Flat-Field correction)** is a technique used to improve quality of the image correcting the uneven illumination in the image itself. It cancels the effects of image artifacts caused by variations in the pixel-to-pixel sensitivity of the detector and by distortions in the optical path. The Shading effect is, usually, visible as a different intensity areas distributed across the entire image. In some cases the image might be bright in the center and decrease in brightness as one goes to the edge of the field-of-view. In other cases the image might be darker on the left side and lighter on the right side. The Shading effect makes the objects detection very complex.

*NOTE: This application note will only focus on the Background subtraction topic .*

## **Shading correction.**

The image below is a typical example of the uneven illumination between the center and the edges of the field of view. The same structures will have different intensity range if located close to the borders than in the center. This makes their segmentation very complex.

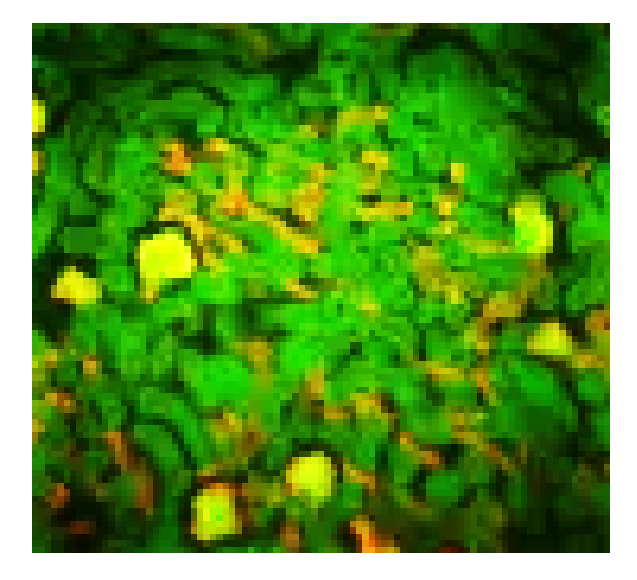

The shading effect is much more visible in case of fields stitching. The dark borders pattern makes the reconstruction not perfect.

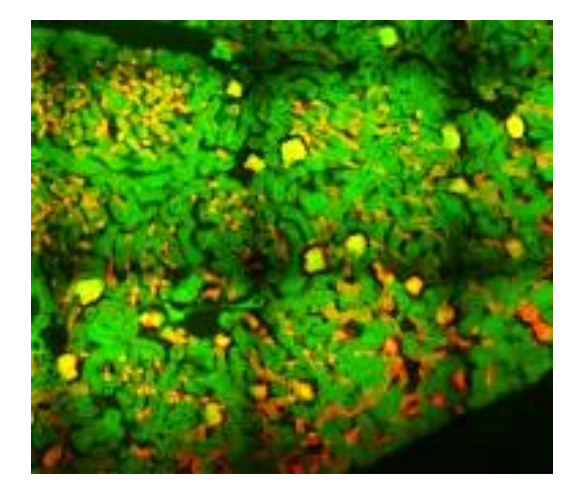

Vision4D offers several background subtraction approaches. All of them are available as operators in the pipeline workflow. The background subtraction results can be saved as new SIS file, new Image-Set or as additional channel in the active Image-Set for display purpose.

### *1. Background subtraction operator anatomy*.

The background operator allows to set many methods and sources to compute the result. Each of them can have one or more parameters associated.

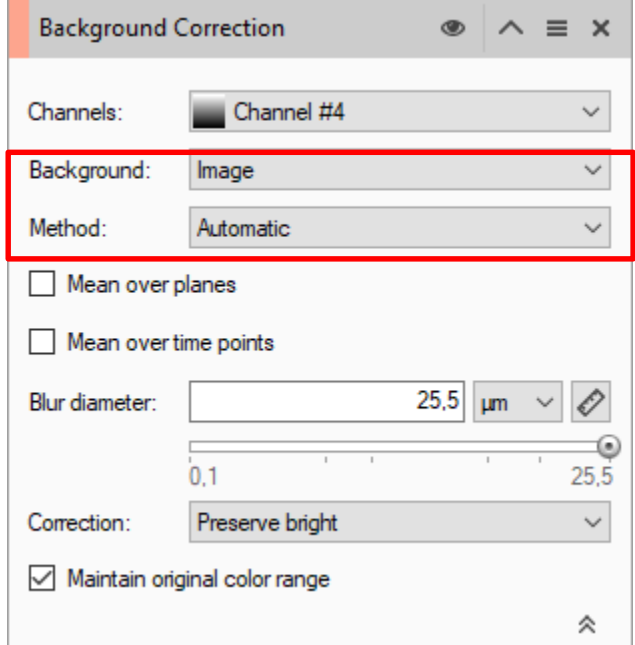

*NOTE: The Background subtraction operator generates the corrected image temporary, only with the purpose to detect the objects. Intensity measurements on th edetected objects are executed on th eoriginal image (before the background subtraciont and any other processing)*

Method:

#### *1.1 Background source*

#### *1.1.1 Image:*

The background source is an image.

### Image Image Constant

#### *Method: Automatic*

The background is extracted from the image itself and subtracted from the source. A blur filter (Gaussian) is applied at the source image to generate the background representation.

#### *Blur diameter:*

The Gaussian filter will have a kernel size matching the blur diameter.

#### *Method : Manual*

The background is an external image. It can be collected directly from the acquisition device or generated by a pipeline (e.g. applying to the source image a Mean/Median filter). The background image must be stored in a separate **Image-Set**.

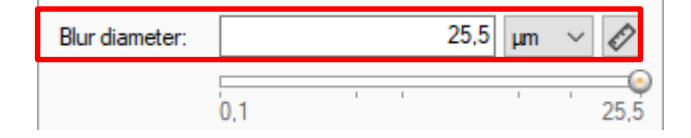

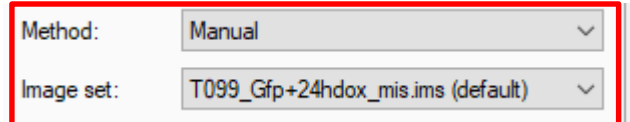

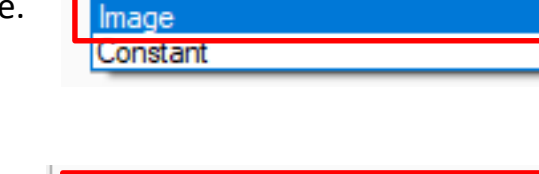

Automatic

Method:

#### *1.1 Background source*

#### *1.1.2 Constant:*

The background source is a constant value.

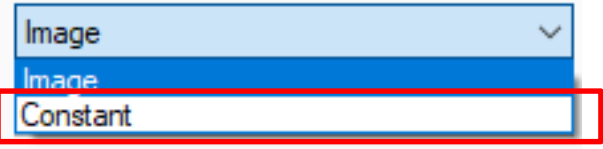

Automatic

#### *Method: Automatic*

The background is computed using one of the Thresholder algorithm and subtracted from the source.

#### *Thresholder: Mean*

Compute the background value as the mean of the plane or time points or full dataset and subtracted from the source image.

#### *Thresholder: Histogram based*

Compute the background value applying one of the availability algorithms (**Auto, Huang, Li, Yen**)

#### *Mean computed as single value on:*

- 1. Over all the planes
- 2. Over all the Time Points
- 3. Over the full dataset (both checks on)

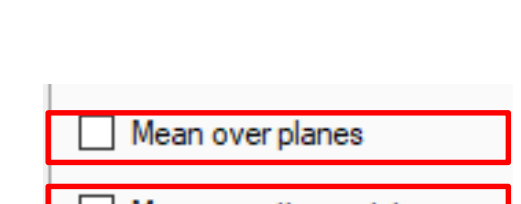

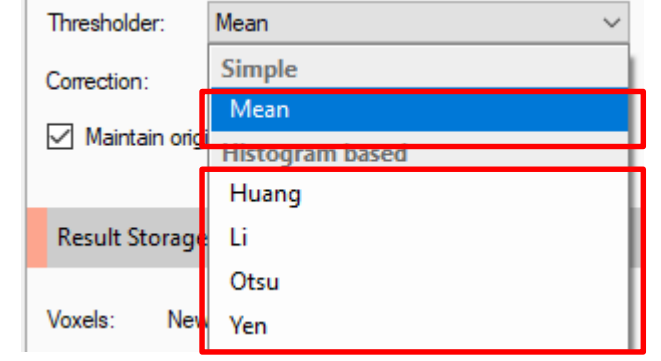

#### *Method: Manual*

The background value is manually set to a specific value.

#### *Maintain original color range*

The output of this operation might shift the intensity range and might thus be unrelated to the color range. This parameter selects whether or not this operation adapts the color range to meet the output.

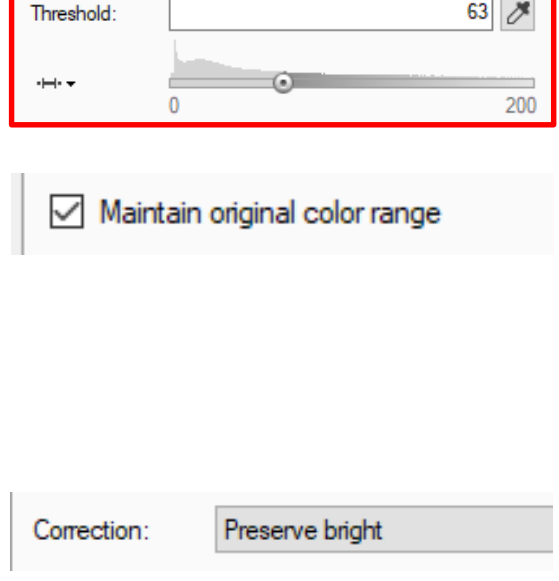

### *Correction :*

**Preserve Bright**: This method will only preserve parts of the image that have higher intensity values than the background (e.g. bright parts in a grayscale image). After this method is finished the background intensity will be zero and the remaining foreground pixels will have a higher intensity value.

**Preserve Dark**: This method will only preserve parts of the image that have smaller intensity values than the background (e.g. dark parts in a grayscale image). This method will invert the intensity of the image, so that foreground pixels will again have a higher intensity value. After this method is finished the background intensity will be zero and the remaining foreground pixels will have a higher intensity.

**Preserve Both**: This method tries to preserve both brighter and darker parts of the image. Therefore, an average background intensity value will be calculated over all time points first. After this method is finished the background intensity will be shifted to this calculated value. Formerly darker parts will still be darker than the background and formerly brighter parts will be brighter than the background.

# **Background comparison**

Original dataset effected by background

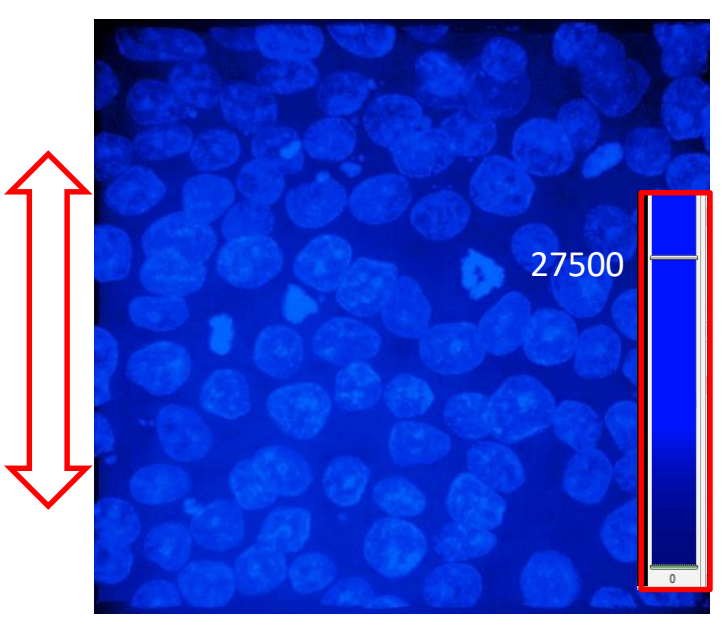

The background is not homogeneous. There is an intensity gradient from top to the bottom of the image

> Background operator : Image – Automatic Blur diameter 68um

The background subtraction has partially maintained almost all the structures of interest. The method is fine for this kind of image

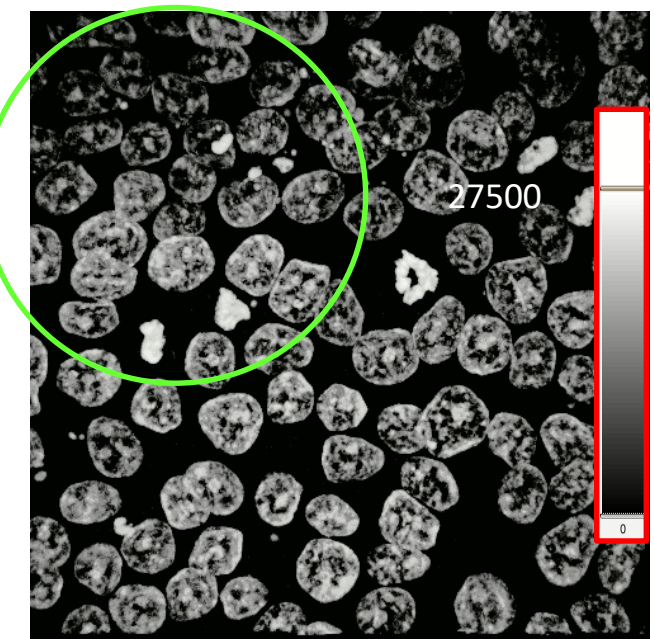

Background operator : Image Constant – Mean ( single Plane ON)

The background subtraction has partially removed the structures of interest. The method is too strong

for this kind of image

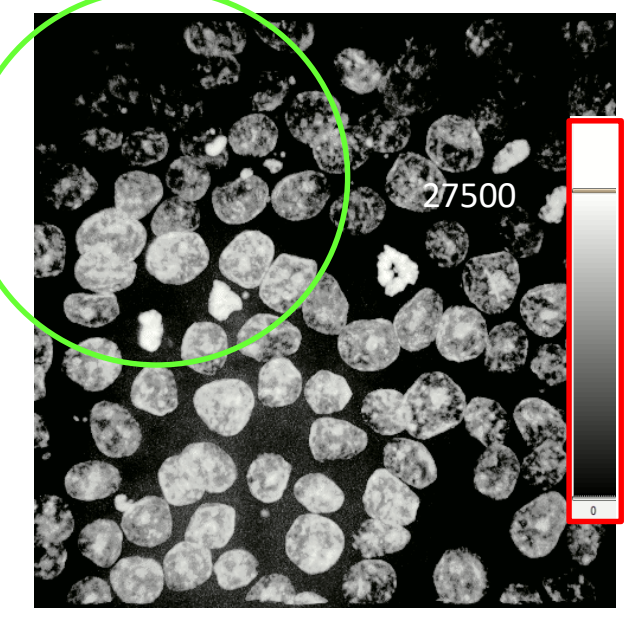

Background operator : Image Constant – Otzu ( Plane)

The background subtraction has removed the structures of interest. The method is too strong for this kind of image

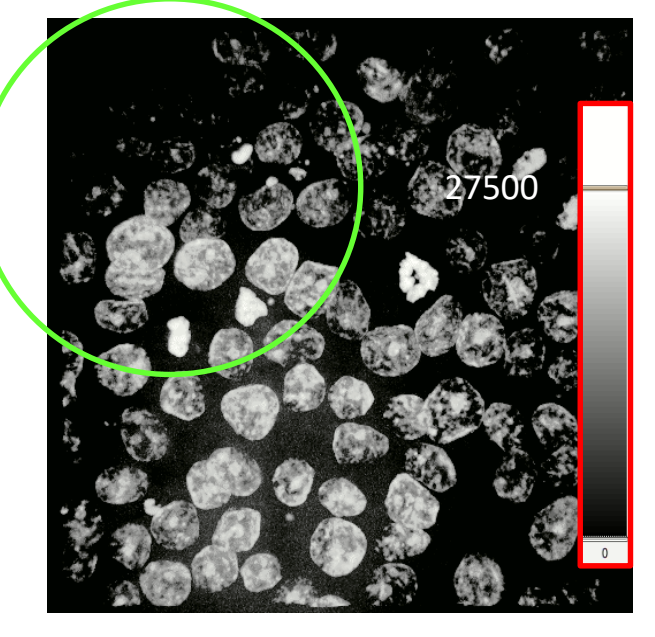

Vision4D also includes background subtraction algorithms based on morphological operators. All of them are available as operators in the pipeline workflow. As mentioned in the previous chapter, the background subtraction results can be saved as new SIS file, new Image-Set or as additional channel in the active Image-Set for display purpose.

One of the main applications of the Preserve Bright/Dark objects is to remove objects from an image using a structuring element that does not match the ones to be removed. The difference operation produces an image in which only the removed components are present. This image is then subtracted from the source one. The top-hat transformation is used for objects light on a dark background (white top-hat), while the bottom-hat for the contrary (black tophat). The top-hat transformations effectively correct the effects of uneven lighting (shading correction). This operation is essential when you want to carry out the segmentation.

### *2. Morphological Background subtraction operator anatomy*.

The morphology filter allows to apply the White or Black Top-Hat Algorithm.

#### *Method:*

Select between the Preserve Bright objects (White Top-Hat) and the Preserve Dark objects (Black Top-Hat) method.

A radius value is required to define the minimum size of the objects that will be preserved by the Background subtraction.

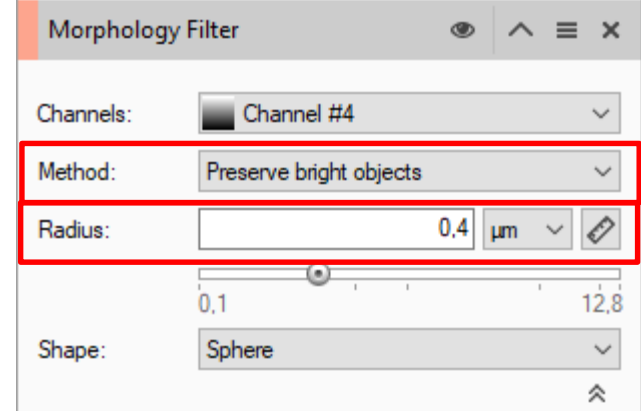

### Preserve bright objects Preserve dark objects

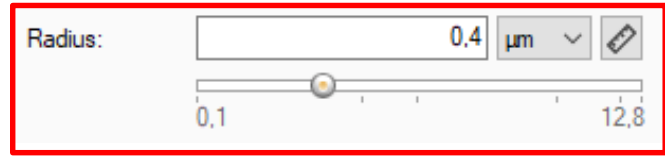

### *2. Morphological Background subtraction options*.

The morphology filter shape should be selected accordingly to the size of the structures (small structures – Box, big structures Sphere)

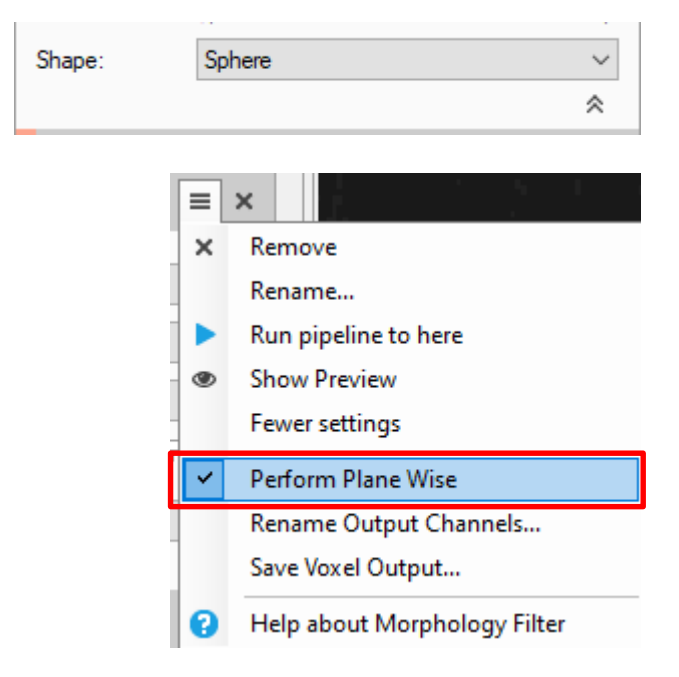

The Perform Plane Wise option must be set ON.

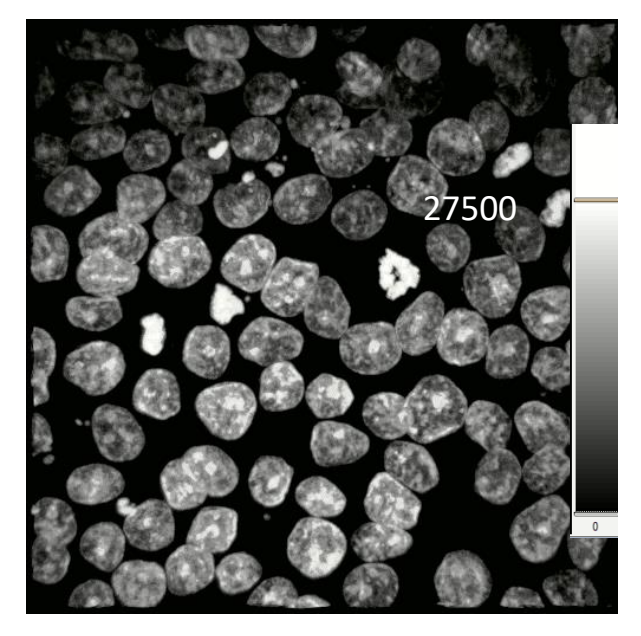

Top Hat background correction (radius 25 um)

*Objects segmentation after Morphological Background subtraction*.

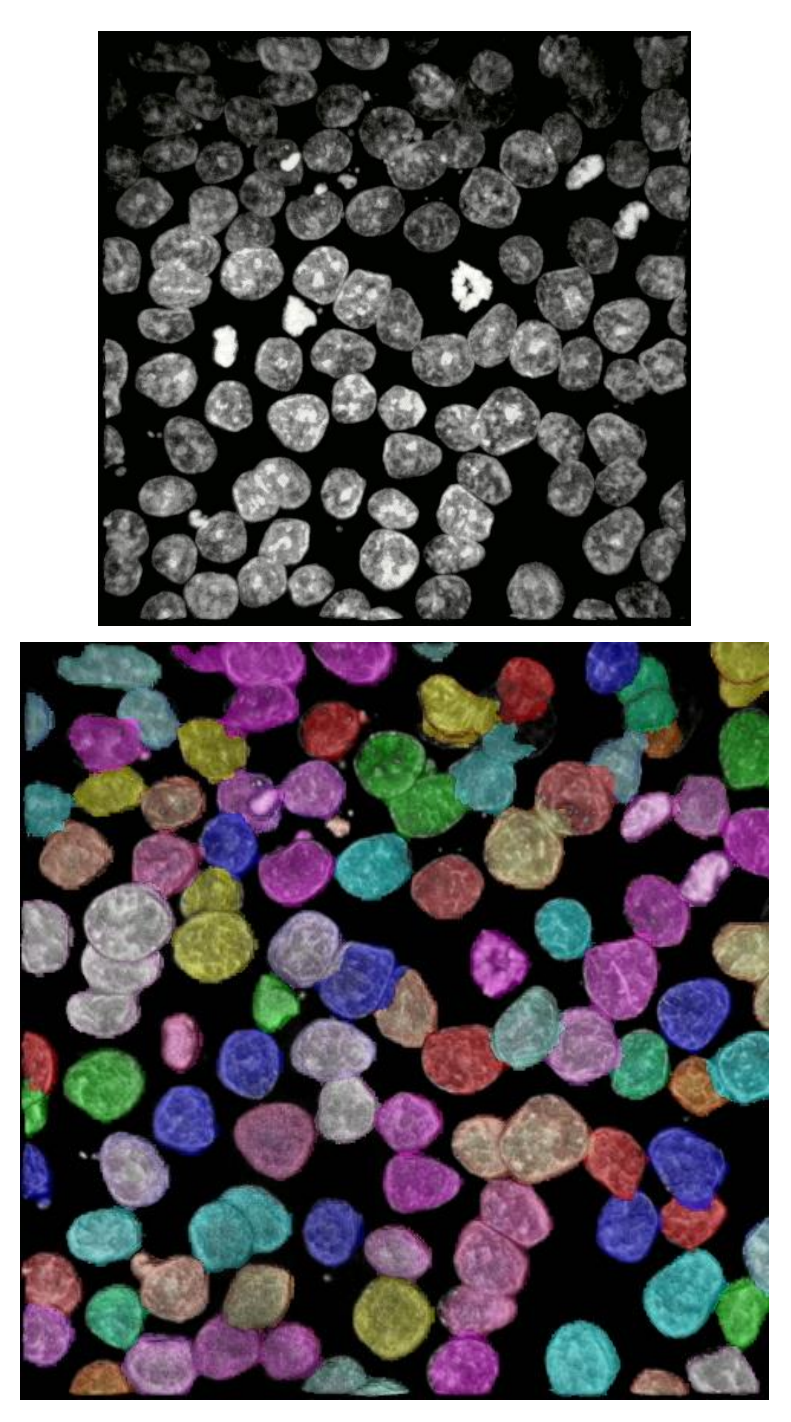

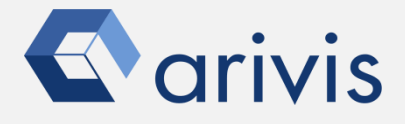

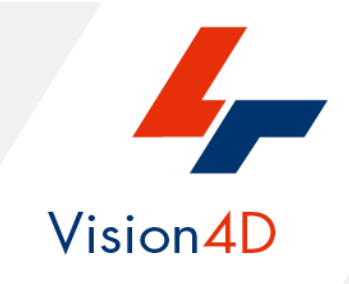

Contact the arivis application support to receive additional technical details about the topic described in the application note, or how to adapt the application workflow to your requirements.

*"The quantitative analysis of the images represents the art of transforming a visual sensation into its schematic and discrete form allowing its univocal description, classification and mathematical and logical interpretation of its spatial and temporal components"*

> arivis AG, Am Kabutzenhof 21, 18057 Rostock, Germany

Email : support@arivis.com